# WSA ةعومجمل ةبسانم فئاظو رفوت نم دكأت VMware ةئيب يف HA Ī

## المحتويات

المقدمة المتطلبات الأساسية المتطلبات المكونات المستخدمة المشكلة تحليل المشاكل الحل تعديل خيار ReversePathFwdCheckPromisc.Net معلومات ذات صلة

### المقدمة

يصف هذا المستند العملية التي يجب إكمالها حتى تعمل ميزة التوفر العالي (WSA) لأجهزة أمان الويب (WSA) من Cisco بشكل صحيح على شبكة WSA افتراضية تعمل في بيئة VMware.

## المتطلبات الأساسية

### المتطلبات

توصي Cisco بأن تكون لديك معرفة بالمواضيع التالية:

**Cisco WSA** 

● HTTP

حركة مرور البث المتعدد

● بروتوكول تحليل العنوان الشائع (CARP(

### المكونات المستخدمة

تستند المعلومات الواردة في هذا المستند إلى إصدارات البرامج والمكونات المادية التالية:

● AsyncOS ل Web الإصدار 8.5 أو الأحدث

● برنامج ESXi VMware الإصدار 4.0 أو إصدار أحدث

تم إنشاء المعلومات الواردة في هذا المستند من الأجهزة الموجودة في بيئة معملية خاصة. بدأت جميع الأجهزة المُستخدمة في هذا المستند بتكوين ممسوح (افتراضي). إذا كانت شبكتك مباشرة، فتأكد من فهمك للتأثير المحتمل لأي أمر.

### المشكلة

دائما ما تتضمن WSA الظاهرية التي تم تكوينها باستخدام مجموعة HA واحدة أو أكثر HA حالة النسخ الاحتياطي، حتى عندما تكون الأولوية هي الأعلى.

تظهر سجلات النظام التدفق المستمر، كما هو موضح في قصاصة السجل هذه:

Tue May 19 08:05:52 2015 Info: Interface Failover Group 94 has changed **(**role from Master **to Backup (more frequent advertisement received** Tue May 19 08:05:52 2015 Info: Interface Failover Group 94 is down Tue May 19 08:06:01 2015 Info: Interface Failover Group 94 is up Tue May 19 08:06:01 2015 Info: Interface Failover Group 94 has changed **(**role from Master **to Backup (more frequent advertisement received** Tue May 19 08:06:01 2015 Info: Interface Failover Group 94 is down Tue May 19 08:06:10 2015 Info: Interface Failover Group 94 is up Tue May 19 08:06:10 2015 Info: Interface Failover Group 94 has changed (role from Master to Backup (more frequent advertisement received Tue May 19 08:06:10 2015 Info: Interface Failover Group 94 is down Tue May 19 08:06:19 2015 Info: Interface Failover Group 94 is up Tue May 19 08:06:19 2015 Info: Interface Failover Group 94 has changed **(**role from Master **to Backup (more frequent advertisement received** Tue May 19 08:06:19 2015 Info: Interface Failover Group 94 is down Tue May 19 08:06:28 2015 Info: Interface Failover Group 94 is up Tue May 19 08:06:28 2015 Info: Interface Failover Group 94 has changed **(**role from Master **to Backup (more frequent advertisement received** Tue May 19 08:06:28 2015 Info: Interface Failover Group 94 is down Tue May 19 08:06:37 2015 Info: Interface Failover Group 94 is up Tue May 19 08:06:37 2015 Info: Interface Failover Group 94 has changed **(**role from Master **to Backup (more frequent advertisement received** إذا أخذت التقاط حزمة (لعنوان IP للبث المتعدد 224.0.0.18 في هذا المثال)، فقد تلاحظ مخرجات مماثلة:

,[IP (tos 0x10, ttl 255, id 4785, offset 0, flags [DF 13:49:04.601713 (proto VRRP (112), length 56 :carp 192.168.0.131 > 224.0.0.18: CARPv2-advertise 36 :224.0.0.18 < 192.168.0.131 vhid=94 advbase=3 advskew=1 authlen=7 counter=15790098039517178283 ,[IP (tos 0x10, ttl 255, id 4785, offset 0, flags [DF 13:49:04.601931 (proto VRRP (112), length 56 :carp 192.168.0.131 > 224.0.0.18: CARPv2-advertise 36 :224.0.0.18 < 192.168.0.131 vhid=94 advbase=3 advskew=1 authlen=7 counter=15790098039517178283 ,[IP (tos 0x10, ttl 255, id 4785, offset 0, flags [DF 13:49:04.602798 (proto VRRP (112), length 56 :carp 192.168.0.131 > 224.0.0.18: CARPv2-advertise 36 :224.0.0.18 < 192.168.0.131 vhid=94 advbase=3 advskew=1 authlen=7 counter=15790098039517178283 ,[IP (tos 0x10, ttl 255, id 4785, offset 0, flags [DF 13:49:04.602809 (proto VRRP (112), length 56 :carp 192.168.0.131 > 224.0.0.18: CARPv2-advertise 36 :224.0.0.18 < 192.168.0.131 vhid=94 advbase=3 advskew=1 authlen=7 counter=15790098039517178283 ,[IP (tos 0x10, ttl 255, id 24801, offset 0, flags [DF 13:49:13.621706 (proto VRRP (112), length 56

:carp 192.168.0.131 > 224.0.0.18: CARPv2-advertise 36 :224.0.0.18 < 192.168.0.131 vhid=94 advbase=3 advskew=1 authlen=7 counter=15790098039517178284 ,[IP (tos 0x10, ttl 255, id 24801, offset 0, flags [DF 13:49:13.622007 (proto VRRP (112), length 56 :carp 192.168.0.131 > 224.0.0.18: CARPv2-advertise 36 :224.0.0.18 < 192.168.0.131 vhid=94 advbase=3 advskew=1 authlen=7 counter=15790098039517178284 ,[IP (tos 0x10, ttl 255, id 24801, offset 0, flags [DF 13:49:13.622763 (proto VRRP (112), length 56 :carp 192.168.0.131 > 224.0.0.18: CARPv2-advertise 36 :224.0.0.18 < 192.168.0.131 vhid=94 advbase=3 advskew=1 authlen=7 counter=15790098039517178284 ,[IP (tos 0x10, ttl 255, id 24801, offset 0, flags [DF 13:49:13.622770 (proto VRRP (112), length 56 :carp 192.168.0.131 > 224.0.0.18: CARPv2-advertise 36 :224.0.0.18 < 192.168.0.131 vhid=94 advbase=3 advskew=1 authlen=7 counter=15790098039517178284 ,[IP (tos 0x10, ttl 255, id 44741, offset 0, flags [DF 13:49:22.651653 (proto VRRP (112), length 56 :carp 192.168.0.131 > 224.0.0.18: CARPv2-advertise 36 :224.0.0.18 < 192.168.0.131 vhid=94 advbase=3 advskew=1 authlen=7 counter=15790098039517178285

#### تحليل المشاكل

تشير سجلات نظام WSA المقدمة في القسم السابق إلى أنه عندما تصبح مجموعة HA رئيسيا في تفاوض CARP، هناك إعلان يتم إستقباله بأولوية أفضل.

أنت يستطيع دققت هذا أيضا من الربط التقاط. هذا الربط أن يكون أرسلت من ال WSA ظاهري:

,[IP (tos 0x10, ttl 255, id 4785, offset 0, flags [DF **13:49:04.601713** (proto VRRP (112), length 56 :carp 192.168.0.131 > 224.0.0.18: CARPv2-advertise 36 :224.0.0.18 < 192.168.0.131 vhid=94 advbase=3 advskew=1 authlen=7 counter=15790098039517178283 في الإطار الزمني بالمللي ثانية، يمكنك رؤية مجموعة أخرى من الحزم من نفس عنوان IP المصدر (نفس جهاز WSA الظاهري):

,[IP (tos 0x10, ttl 255, id 4785, offset 0, flags [DF **13:49:04.602798** (proto VRRP (112), length 56 :carp 192.168.0.131 > 224.0.0.18: CARPv2-advertise 36 :224.0.0.18 < 192.168.0.131 vhid=94 advbase=3 advskew=1 authlen=7 counter=15790098039517178283 ,[IP (tos 0x10, ttl 255, id 4785, offset 0, flags [DF **13:49:04.602809** (proto VRRP (112), length 56 :carp 192.168.0.131 > 224.0.0.18: CARPv2-advertise 36 :224.0.0.18 < 192.168.0.131 vhid=94 advbase=3 advskew=1 authlen=7 counter=15790098039517178283 في هذا المثال، عنوان IP المصدر 192.168.0.131 هو عنوان IP الخاص ب WSA الظاهري الإشكالي. يبدو أن

الربط multicast أنشطت - خلفي إلى ال WSA ظاهري.

يقع هذا إصدار واجب إلى خلل على ال VMware جانب، ويشرح القسم تالي الخطوات أن أنت ينبغي أتمت order in to حللت الإصدار.

## الحل

أتمت هذا steps in order to حللت هذا إصدار وإيقاف أنشوطة من multicast ربط أن يكون أرسلت في ال VMware بيئة:

1. قم بتمكين الوضع **المختلطة** على المحول الظاهري (vSwitch).

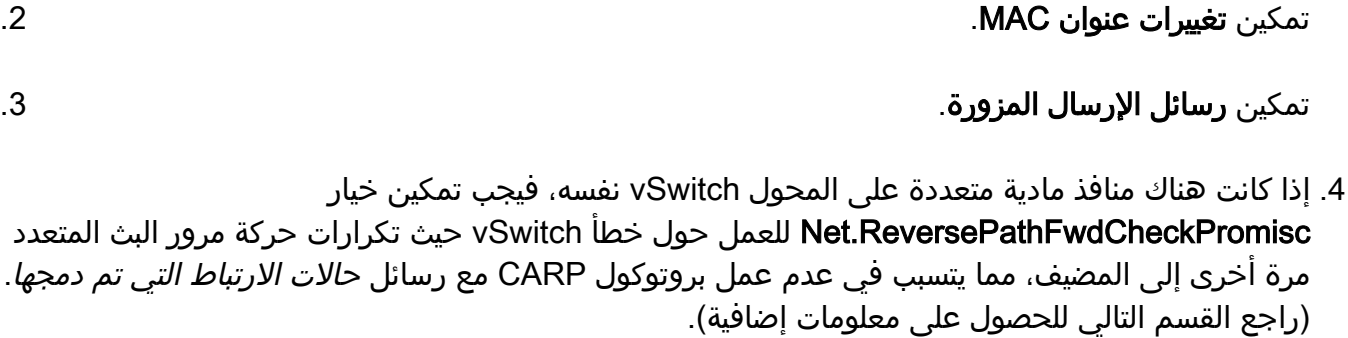

#### تعديل خيار ReversePathFwdCheckPromisc.Net

أكمل الخطوات التالية لتعديل خيار Net.ReversePathFwdCheckPromisc:

قم بتسجيل الدخول إلى عميل vSphere من VMware. .1

أكمل الخطوات التالية لكل مضيف VMware: .2

انقر فوق **المضيف**، وانتقل إلى علامة التبويب *التكوين*.

انقر على <mark>إعدادات متقدمة</mark> للبرامج من اللوحة اليسرى.

انقر فوق Net وانتقل لأسفل إلى خيار ReversePathFwdCheckPromisc.Net.

قم بتعيين خيار Net.ReversePathFwdCheckPromisc على 1.

وانقر فوق OK.

يجب الآن تعيين الواجهات الموجودة في وضع *المختلطة* أو إيقاف تشغيلها ثم إعادة تشغيلها. ويتم إكمال ذلك على أساس كل مضيف.

أتمت هذا to order in steps ثبتت القارن:

انتقل إلى قسم الأجهزة وانقر فوق الشبكة. .1

2. اكمل الخطوات التالية لكل محول vSwitch و/أو مجموعة منافذ الأجهزة الظاهرية (VM):

انقر فوق خصائص من vSwitch.

بشكل افتراضي، يتم تعيين الوضع المختلط على *الرفض.* لتغيير هذا الإعداد، انقر فوق **تحرير** وانتقل إلى علامة التبويب *أمان*.

حدد قبول من القائمة المنسدلة.

وانقر فوق OK.

ملاحظة: يطبق هذا الإعداد عادة على أساس كل مجموعة منافذ VM) وهو أكثر أمانا)، حيث يتم ترك vSwitch في الإعداد الافتراضي (رفض).

أكمل الخطوات التالية لتعطيل الوضع المختلط ثم إعادة تمكينه:

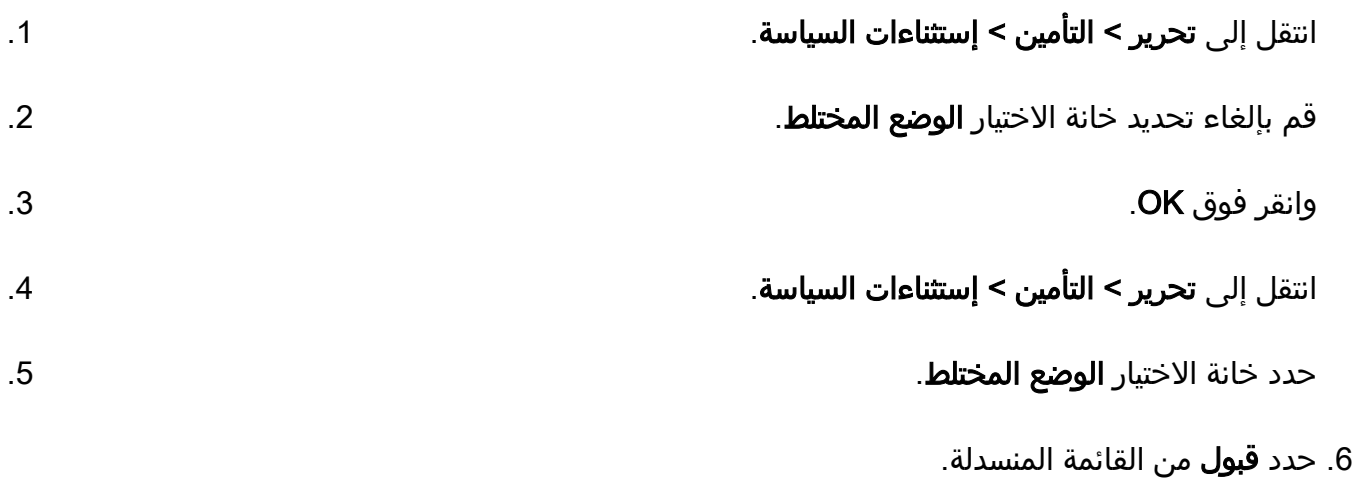

# معلومات ذات صلة

أستكشاف أخطاء تكوين CARP وإصلاحها ●

● [الدعم التقني والمستندات - Systems Cisco](//www.cisco.com/c/ar_ae/support/index.html)

ةمجرتلا هذه لوح

ةي الآلال تاين تان تان تان ان الماساب دنت الأمانية عام الثانية التالية تم ملابات أولان أعيمته من معت $\cup$  معدد عامل من من ميدة تاريما $\cup$ والم ميدين في عيمرية أن على مي امك ققيقا الأفال المعان المعالم في الأقال في الأفاق التي توكير المالم الما Cisco يلخت .فرتحم مجرتم اهمدقي يتلا ةيفارتحالا ةمجرتلا عم لاحلا وه ىل| اًمئاد عوجرلاب يصوُتو تامجرتلl مذه ققد نع امتيلوئسم Systems ارامستناء انالانهاني إنهاني للسابلة طربة متوقيا.